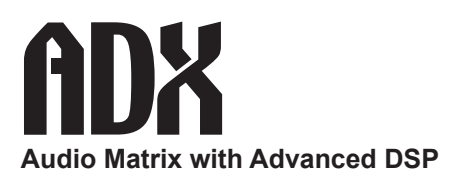

## **ADX Control4 Driver Instructions**

Audio Authority's Control4 driver makes it easy to use Control4 to operate any matrix configuration of ADX. Control4 dealers can follow the instructions below to use the driver in Control4 Composer.

- 1. Copy the avswitch Audio Authority ADX.c4i file to your documents/Control4/drivers folder. *Note: if you are updating the ADX driver in an existing project, first remove the device (ADX) from the project, and re-install the device using the new ADX driver. This process removes all the connections, so you must re-connect the ADX inputs and outputs.*
- 2. Open Composer and under My Drivers, double click AV Switch, and select Audio Authority as manufacturer. Double click on the ADX driver.
- 3. The ADX driver includes inputs and outputs for all possible I/O combinations. Connect the inputs and outputs on the ADX to sources and amplifiers as they are physically connected in each specific installation (see below).
- 4a. If you are controlling the ADX via serial, connect the serial port connection to your controller's serial port the way that it is physically connected. Click on the system design tab and click on the ADX. Then click on properties and select serial as control method and click Set.
- 4b. If you are controlling the ADX via Ethernet, click on the system design tab and click on the ADX. Then click on properties and select Ethernet as control method and click Set.

 Click on the connections tab and then click network at the top of the page. Double click on the ADX device in the devices window and enter the IP address for your ADX. Find the IP address by going to the network settings option on the front panel of the ADX.

## **About Volume Control and Source Selection**

 To control volume you must connect the audio volume for the corresponding ADX zone to that room's endpoints.

 In rooms with no electronics connections (e.g. rooms with ceiling speakers connected to a multi-zone amp) you must connect the *audio volume and audio selection* endpoints for the corresponding ADX zone to that room's endpoints.

Call Audio Authority with questions about the ADX, or Control4 with questions about Control4 software.

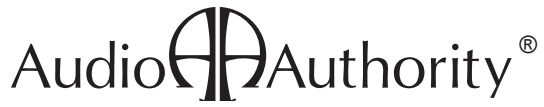

2048 Mercer Road, Lexington, Kentucky 40511-1071 USA Phone: 859-233-4599 • Fax: 859-233-4510 Customer Toll-Free USA & Canada: 800-322-8346 www.audioauthority.com • support@audioauthority.com E-106